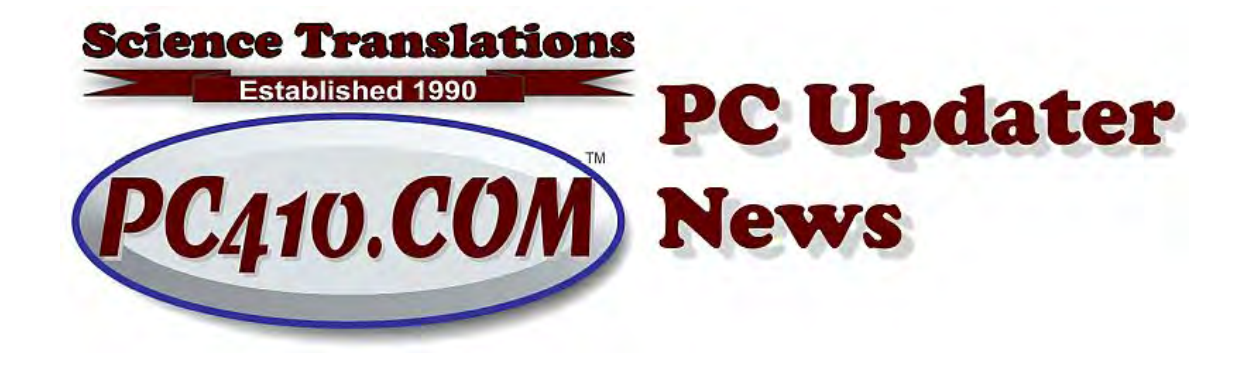

# **Old Windows**

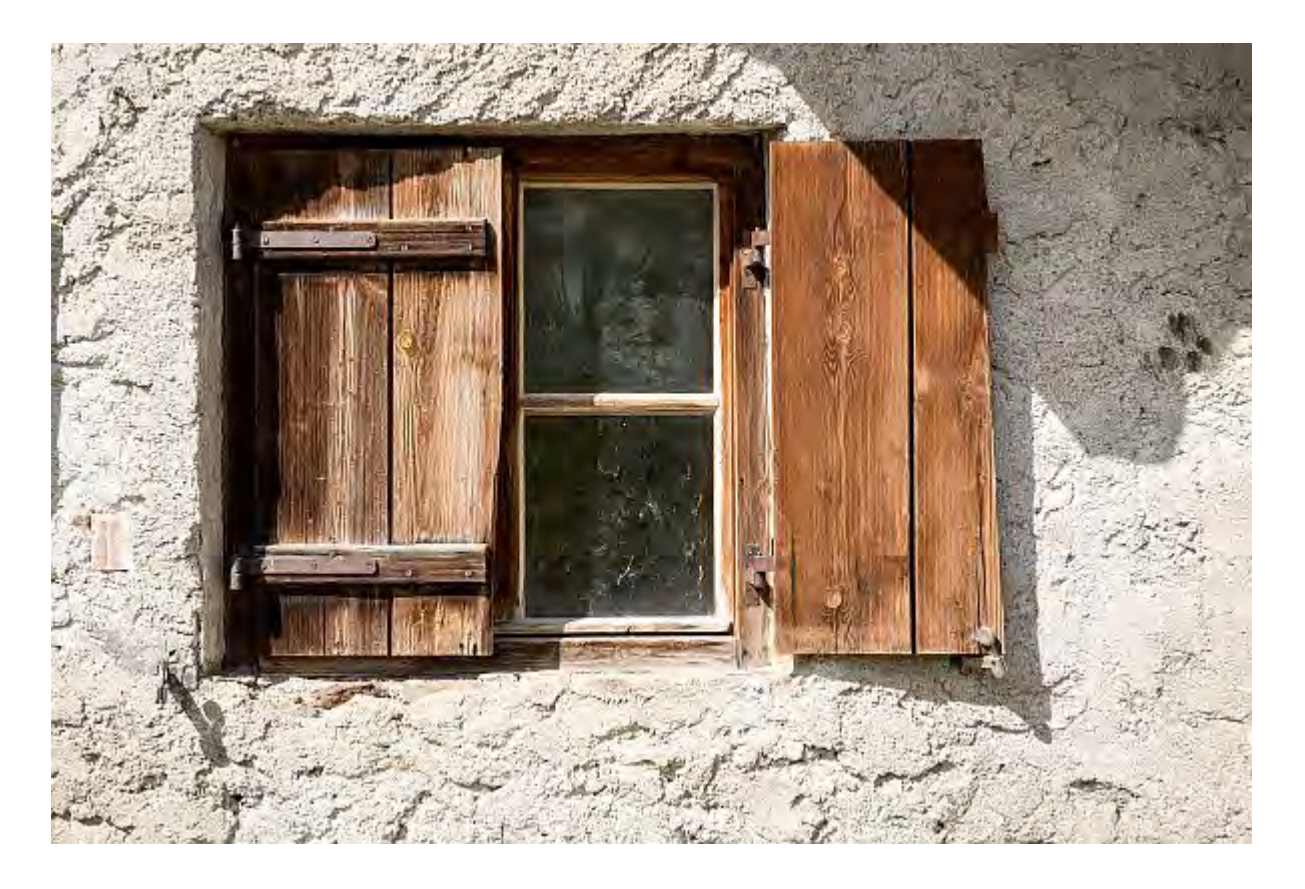

Microsoft is pushing out the news that Windows 7 will reach the end of service, as in the end of security patching, on January 14th, 2020. That's just over ten years from when it began, on October 22nd, 2009. For some users, the January cutoff is an absolute deadline to upgrade to Windows 10. Anyone subject to legal restrictions has no option, so if any of these regulations apply, then all systems must be upgraded or replaced before the cutoff date.

- HIPAA for medical offices.
- FINRA for financial work.
- PCI Compliance for systems that process credit card transactions.
- Other regulations may apply--if you have a "compliance officer," ask.

For other systems, while it's important, Endpoint Protection software, formerly known as 'anti-virus', will continue to be updated for at least a year after that cutoff date. The publishers of the software you run for business will also have announcements for end-of-service, especially for industry-specific products.

So Windows 10 becomes a forced upgrade at the end of this year for most of the remaining Windows 7 computers. As always, offline systems can run forever without updates. As those are mostly standalone computers that run a device, updates are not a problem, although even offline systems need backups.

## **Office 365 Deadline**

For Office 365 subscribers, Office can be used on Windows 7 until January 2020, with the exception of OneNote 2016, which will be supported to October 2020 for mainstream support (bug fixes) and October 2025 for extended support (security fixes). Note that Office 365 is the monthly subscription version of Microsoft Office. The non-subscription versions of Office that can be installed on Windows 7 ended with Office 2016.

#### **Windows 1803 Deadline**

Again, the '1803' means the year and month, so Windows 10 version 1803 was released just after March of 2018. Each of these semi-annual "feature updates" is supported with security patches for 18 months. Here's a list of the recent versions:

- Version 1709 reached the end of support in March 2019
- Version 1803 will reach end of support November 12th, 2019.
- Version 1809 reaches end of support May 12th, 2020.
- Version 1903 reaches end of support December 8th, 2020.

Yes, that's right, the '1903' version of Windows 10, that almost nobody is running yet, will be obsolete at the end of 2020.

Whew... That's a lot of dates and product versions. The short version will be just what applies to your own systems. The calendar of product expirations is on my web site, here:

<https://www.pc410.com/calendar/>

To check what version of Windows is on any computer, click the start/logo button, type 'winver' and press enter.

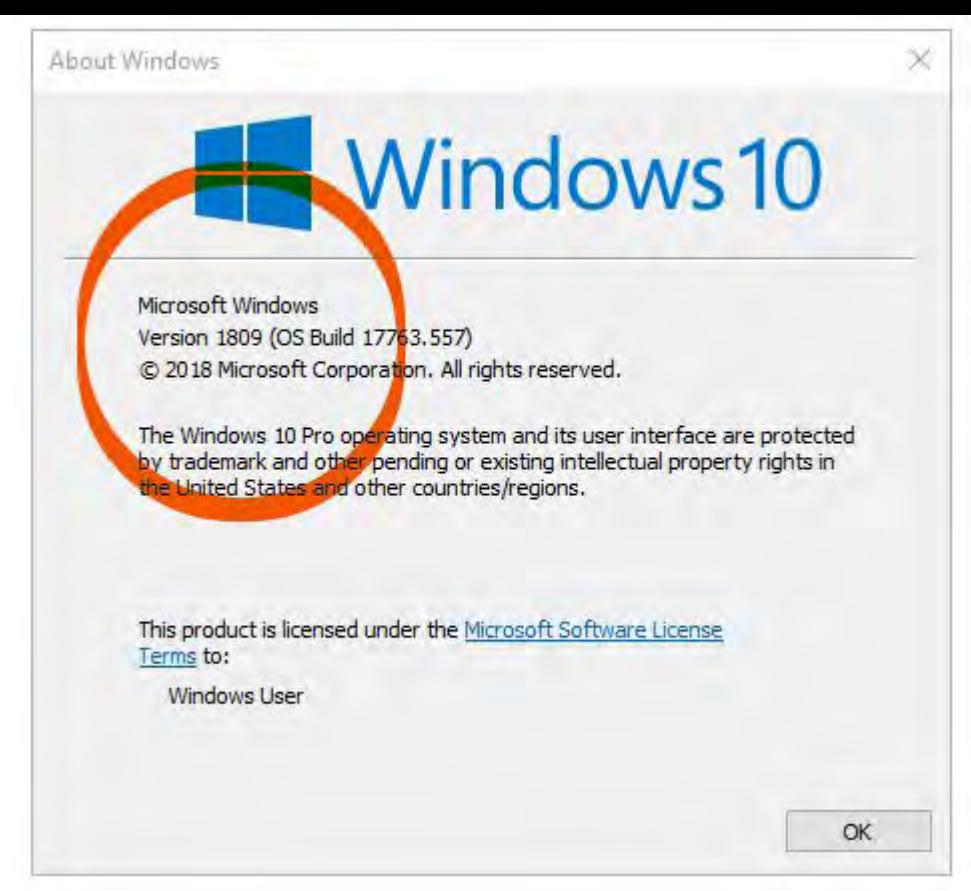

'Winver' example created using Snip & Sketch

# **Windows Feature of the Month: Snip & Sketch**

Windows has always been able to create a screen capture without using any add-on software, but recent versions of Windows 10 have added more ways to do that.

## **Screen Captures, Any Version of Windows**

- Alt-PrintScreen takes a picture of the active Window, or the Window on top of all other Windows, and copies it to the clipboard. Nothing will appear to happen. Use paste (ctrl-V) to add it to any program that accepts images, such as Word, Outlook, Thunderbird, or any photo editor.
- Ctrl-PrintScreen takes a picture of the entire screen (all monitors), and copies that to the clipboard.

### **Screen Captures in Windows 10:**

Hold down the WinLogo (start) key and tap PrintScreen to take a picture of the entire screen, and auto-save it in your Pictures\Screenshots folder.

The Snipping Tool can also create a screenshot, and add notes to it. However, it's being replaced by 'Snip & Sketch', which is a nice improvement. Either is available, by pressing the Windows Logo key (start key), typing 'snip' and selecting it from the search results. "Snip & Sketch" is available in Windows 10 version 1809 (October 2018) and above. Here's what's new in Snip & Sketch:

- Drawings on your screen capture, like highlighting or circling for emphasis, can be removed with Undo (ctrl-Z), or there are menu arrows for undo and redo.
- There's a ruler and a protractor so that you can draw straight lines and circles, in any direction and size. Rotate the ruler or change the size of the protractor by positioning the mouse pointer over it and then scrolling the mouse wheel.
- Snip & Sketch saves changes in your capture to the clipboard automatically, by default. (There's an option to turn that off, in Settings.)
- Snip & Sketch isn't just for screen captures. There's a file folder icon at the top; use it to open any existing image for adding highlighting.

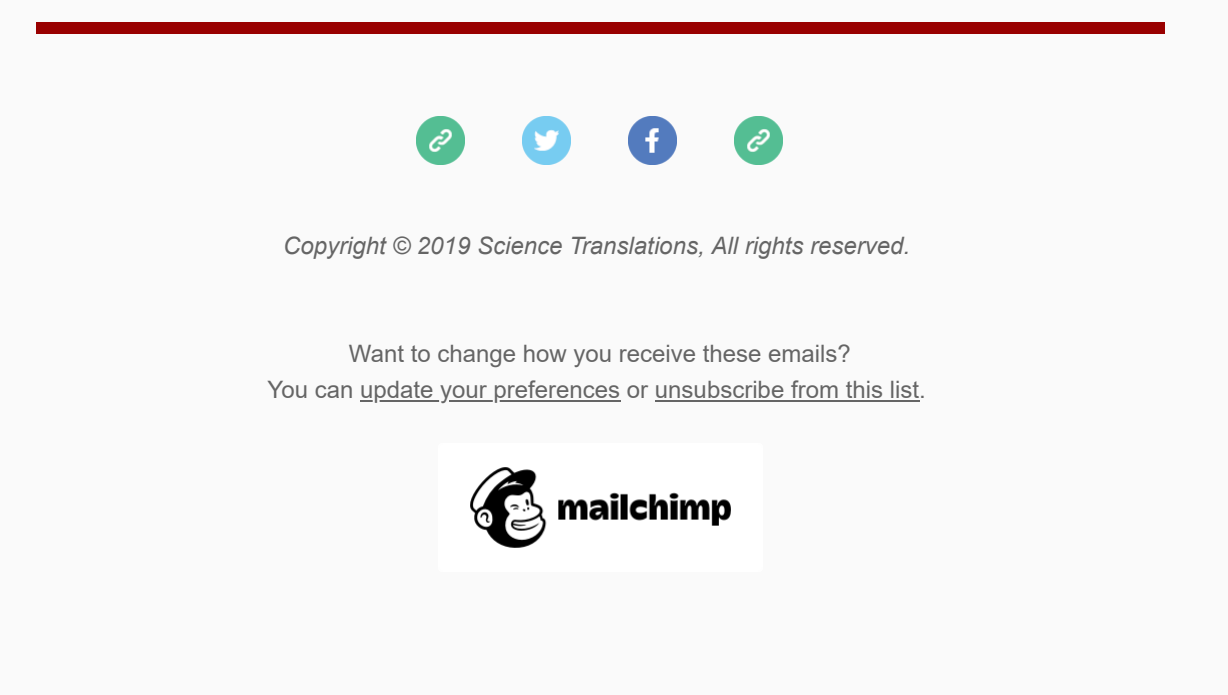